## **K7QO Marker Generator**

The history of marker generators begins with the commercial receivers of the early beginnings of electronics. Typical short wave receivers came with two dials, one labeled tuning and the other labeled bandspread.

The typical receiver covered from 500kHz to 30MHz in band ranges selected by a front panel switch. The ham bands were shown on the dial display as extra wide lines. You would set the main tuning dial to say 7.0MHz and then tune within the range of the 40 meter band using the bandspread dial.

The problem was setting the dial to the correct frequency. Especially if you were going to use the receiver with a VFO tuned transmitter. How would you determine the band limits accurately? To do this required the use of a 100kHz crystal used in an oscillator that was rich in harmonics all the way past 30MHz. The unit was usually an additional option that was purchased at the time you bought the receiver or later from a local dealer or by mail order. Remember. This was before the days of the Internet.

On the next page is a picture of the Drake 2A receiver. Many of us have owned one at one time or another. You can see the dial layout clearly in this photograph. Note the third switch from the left labeled CAL for the optional crystal calibrator. You would turn the calibrator on and tune to one of the 100kHz positions on the dial and zero beat the tone. Then you would slide the display to move the corresponding reading to match the vertical red pointer to finish the calibration sequence.

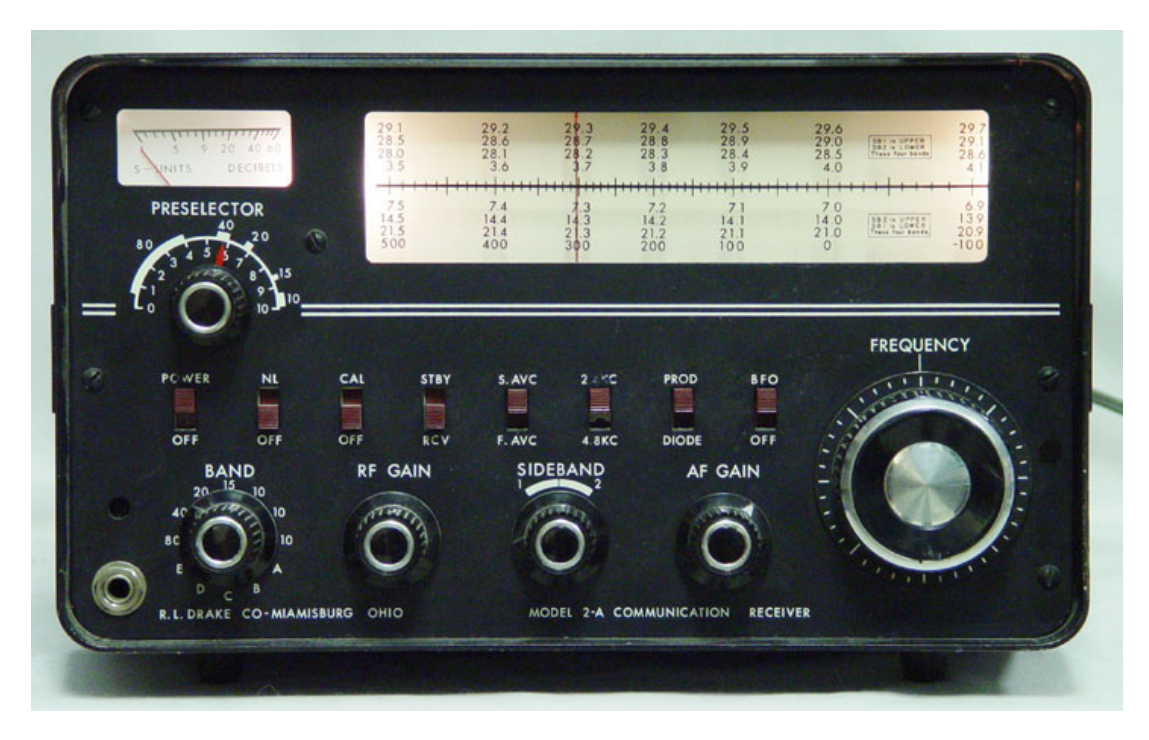

Here is a photograph of the crystal calibrator module that was an option for the Drake 2A receiver. The module plugged into its octal plug location in the back of the receiver, which was open. There was no back plate on the receiver.

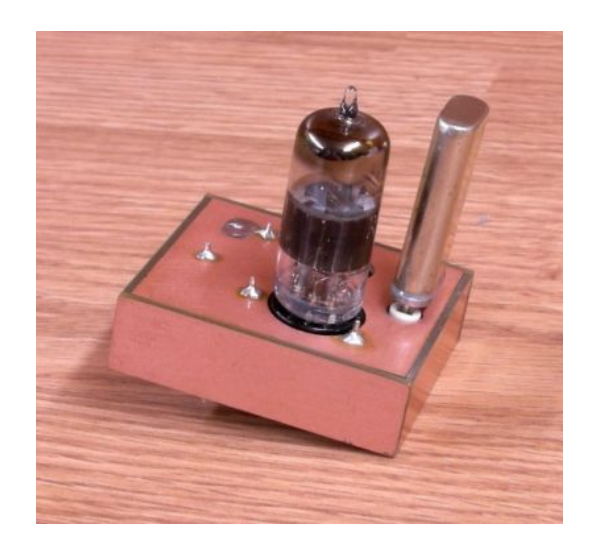

# **The VE3DNL Marker Generator**

Glen Leinweber, VE3DNL, in July 1995 posted on the QRP-L mail reflector a schematic for his marker generator that used a Motorola MC14060 integrated ciruit to generate regularly spaced signals at 5, 10, 20 and 40kHz. The 14060 was a binary divider that took the crystal frequency 5.120MHz and divided it down to each of the signals given above. If you have done anything with binary numbers and computers, you recognize 512 as 2 raised to an integer power. If you divide 5.120MHz by 1024 you get 5kHz, division by 512 gets you 10kHz and so forth.

The marker generator was made as a kit by the Ft Smith AR QRP club and then later done by the NorCal QRP club. At the time there was a supply of 5.120MHz crystals readily available from several sources for reasonable pricing. That is no longer the case.

Here is a photograph of the NorCal VE3DNL marker generator from their web page. Remember the kit is no longer available.

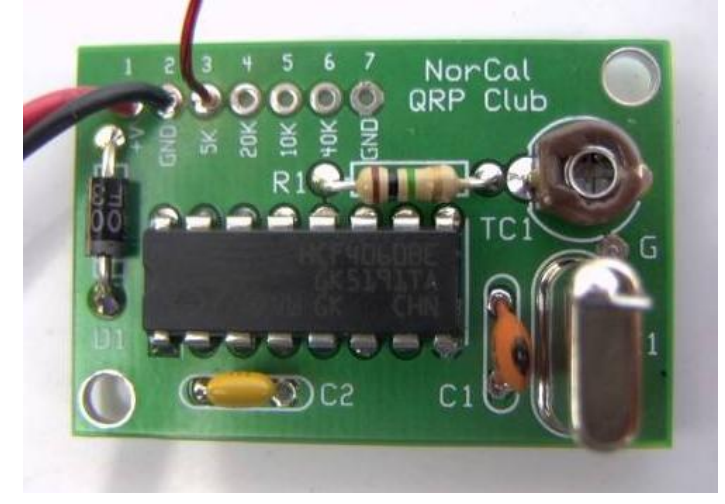

You will note that the frequency spacing is determined by which output pad you connected a wire to. There are several ways to do this without having to have a wire soldered to a pad. You can use header pins and other mechanical systems to change the location of the wire to the outside world.

BTW, here is the schematic for the VE3DNL marker generator for reference purposes.

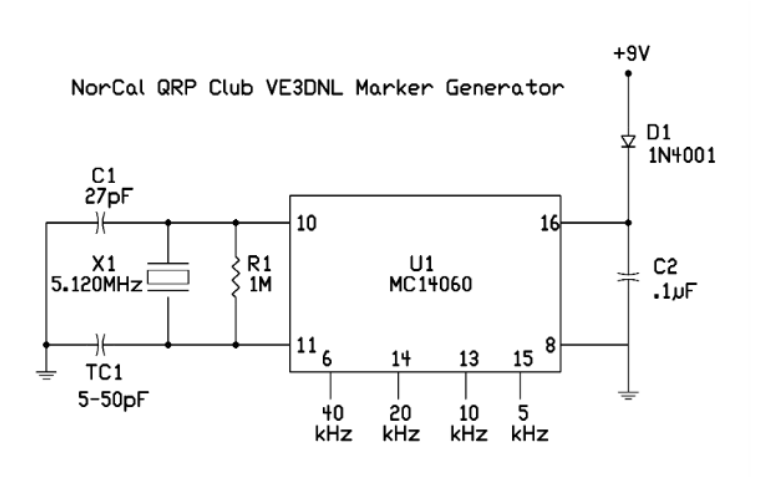

Also, one more important note. The supply voltage for the generator is 9V. This means that the square waves will have an amplitude of approximately 9V. This is important for determining the signal levels at each point in the entire spectrum generated. This is for those of you that already own a VE3DNL marker generator and want a comparison to the K7QO generator.

#### **The K7QO marker generator**

Early in the life of the Microchip microprocessor chips, I purchased a PICKit 1 from Microchip for the purpose of experimentation with the 12F508 8-bit processor. One of the first things I did was use the 12F508 as a marker generator. Nothing became of the project until now.

With the difficulty in finding 5.12MHz crystals, unless one wants to get a bid from a China crystal manufacturer for about \$125 to get 1,000 crystals. Fine for a club project or company, but not for an individual.

I chose to use the 12F508 with a 4.000MHz crystal to generate the desired square wave forms for four frequency intervals - 5, 10, 25 and 50 kHz. These are about all one needs for a number of functions. You may ask, if you know anything about the Microchip line of processors, why I did not use the internal oscillator? The RC time constant has too much jitter in it to be comfortable to use.

The design uses one output pin of the microprocessor chip and you select the desired frequency interval with the aid of the push button. Two output pins are used to drive the LEDs to give you an indicator for the range selected.

The kit uses a coin sized battery cell for power to make the unit small. I made the prototype using a 9V battery and a 5V regulator. The owners of QRPGuys did the board layout using a 3.3V coin sized battery cell. I asked that pads be added to allow you to use an external 5.0V power source, if you want or need higher signal levels. Be sure to remove the battery or you will destroy the battery and possibly the marker generator. Also, the microprocessor will not survive a voltage source very much greater than 5.0V. You have been warned.

Since the signal is generated from a square wave, the even harmonics of the output will not be as strong as the odd harmonics of the fundamental frequencies. This effect can be used to test receiver sensitivity and to aid in peaking circuits where the adjacent odd harmonic is overloading or too loud for sensitive adjustments. Just use the even harmonic frequencies for your tests.

The following sections show some valuable uses for the generator. You can probably think of some more yourself.

#### **Frequency Calibration**

For calibrating the K7QO marker generator there are several methods.

One is to use a commercial receiver with a digital display. Tune the radio to a frequency that is a multiple of 100 kHz and turn on the marker generator and adjust the trim capacitor to zero beat with the receiver.

If you have a general coverage receiver, then tune in WWV on one of the frequencies of 2.5, 5.0, 10,0 or 15.0MHz and zero beat the signal output from the marker generator to the carrier frequency of the WWV signal. Try to use as small an antenna on the general coverage receiver in order to hear the signal from the marker generator if you can not input the signal direct from the generator to the antenna of the receiver.

This may require some experimentation on your part.

## **Handy RF signal source**

Because the signal generator is rich in harmonics, it makes a cheap and handy RF signal source. You do not have to tune a signal generator to get a signal near the tuning range of your receiver.

## **Receiver adjustment for peak input response**

One of the first things you usually do after completing a receiver project is the need to peak the input signal path for maximum output at the speaker. This usually involves adjusting trimmer capacitors with an RF signal input at the antenna terminal.

The nice thing about the signal generator is that you get RF signals from the VLF frequency range and into the VHF range, with the strength of the signals decreasing as you go higher in frequency. I have made some charts showing the signal strength in 2MHz increments up to 20 MHz for a reference. These are done with a TenTec 585 Paragon transceiver with a calibrated S-meter. I did the S-meter calibration with a Wavetek 3010 signal generator at the  $50\mu$ V level at a number of points from 1.8MHz to 21MHz.

For adjustment of your just finished receiver you turn on the receiver and the K7QO marker generator and tune in one of the signals. Then adjust the trimmers for maximum signal response. Use the instructions provided with the receiver or transceiver to do this correctly.

One additional piece of information. If your receiver uses an even IF frequency, say 4.000MHz, 8.000MHz, 9.000MHz or whatever, there is the possibility that you will hear a faint constant tone even as you tune around the band. This is one of the signal points beating against the BFO frequency. Just ignore it in doing the adjustments.

The peaking of the receiver can be done at any time of the day or night and the band does not have to be open to get a signal.

#### **Receiver dial calibration markings**

With homebrew receivers and homebrew enclosures for non-digital displays, the marker generator is handy as an input source to determine marking placements on the front panel or dial for 5 and 10 kHz spacings and then you evenly divide the desired markings between these points.

## **Receiver tuning bandwidth**

If you want to see how much of the frequency spectrum your homebrew receiver or kit covers, then set the marker generator to an interval of 5KHz and count the number of spots you can hear from the lowest point in the tuning range to the highest frequency you can receive.

You will have to estimate the 1 kHz intervals, but you should be able to get close.

#### **Measure receiver drift**

Because the marker generator is crystal controlled there is no drift. If you have a computer with an accurate audio frequency measuring program, you can start up the receiver from a cold start and both measure the drift and time line from the computer program. Just tune in a frequency tone near zero and then start plotting the drift from a cold start.

#### **Oscilloscope probe alignment**

Ever wonder about the trimmer capacitor adjustment on your oscilloscope probes? It is there to trim the probe to get better impedance matching between the scope input circuits and the probe.

Set the marker generator to 50kHz output intervals and input the signal into

you oscilloscope. Adjust the time display on your scope to display one or two square wave intervals. Adjust the waveform height to fill the scope display.

Now adjust the trimmer cap on the probe to get the best square waveform on the display that you can. Deformation in the waveform is seen as small oscillations at the constant voltage levels at the peak and minimum of the waveform. You will easily catch on to the effect as you adjust the trimmer.

You can also see you response time of your scope as the output from the Microchip microprocessor is just about the best square wave you can get. This is good news and this is bad news. The bad news is that a square wave with a 50% duty cycle has no even harmonics.

I can generate the code in the microprocessor to move the duty cycle but because of the button polling the higher frequency intervals would have to be eliminated.

#### **Signal Strength Measurements**

The following charts are made using the K7QO marker generator and a TenTec Paragon transceiver. The S-meter was calibrated using a Wavtek 3010 signal generator and several S-9 generators from Elecraft and the NorCal club projects. These charts are for showing relative signal strength between adjacent signals at the frequencies shown and show the low end of the most popular ham bands.

Note. There is a tradeoff in the frequency interval output signal and the signal strength. For the highest strength signal use 100 kHz output. As you decrease the frequency interval value the signal strength will decrease.

Think of it this way. You have so much energy generated by the amplitude of the wave, say 3.3V when using the battery cell. That energy is divided up into all the signals. Because you have more signal points for the smaller frequency intervals the signal strength will be reduced for each point. You will see this effect in the following tables. Some receivers may not have the sensitivity to easily hear the smaller levels. Helps to determine receiver response.

An S9 signal strength on the S-meter is from the response to a  $50\mu$ V RMS

signal on the antenna terminal input.

The numbers in the tables are what one can expect on a calibrated receiver, but these numbers are not be construed as the final universal numbers for these measurements. They are meant to be used as a guideline only.

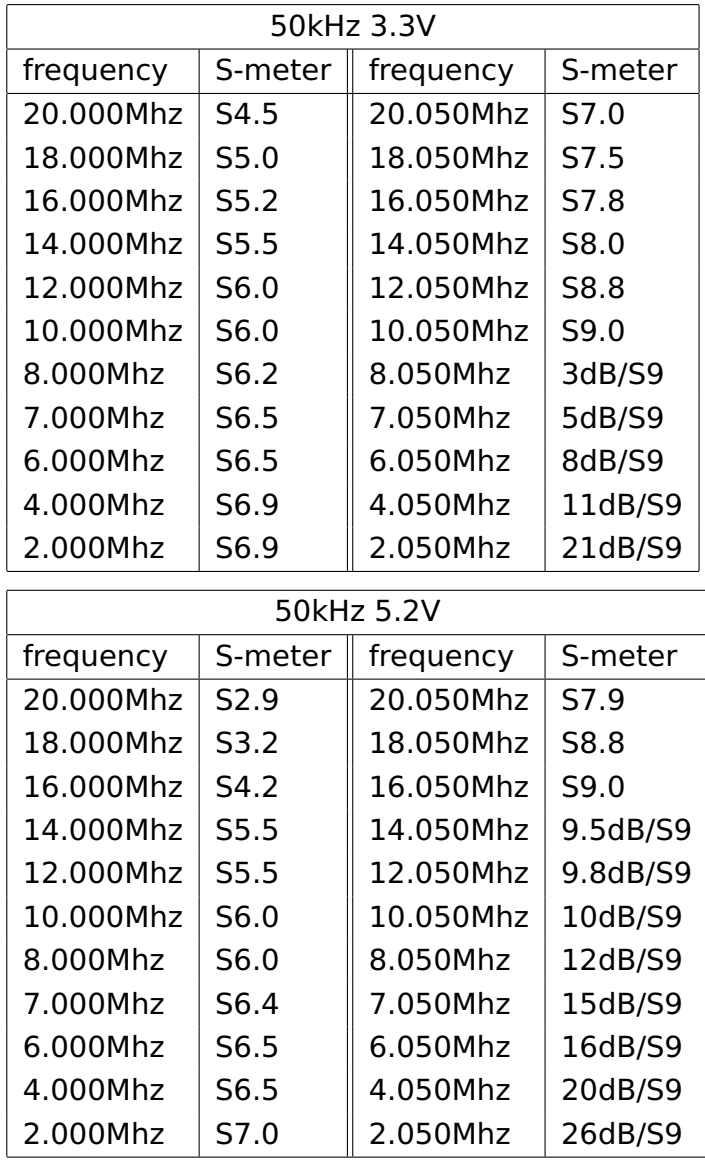

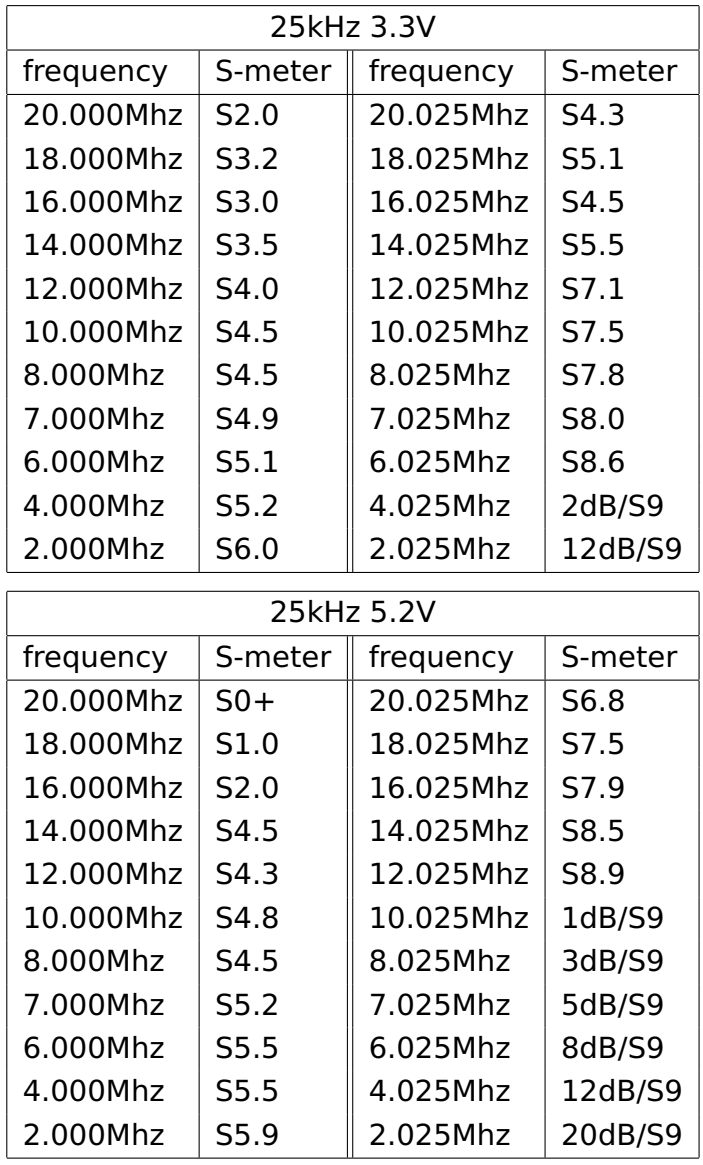

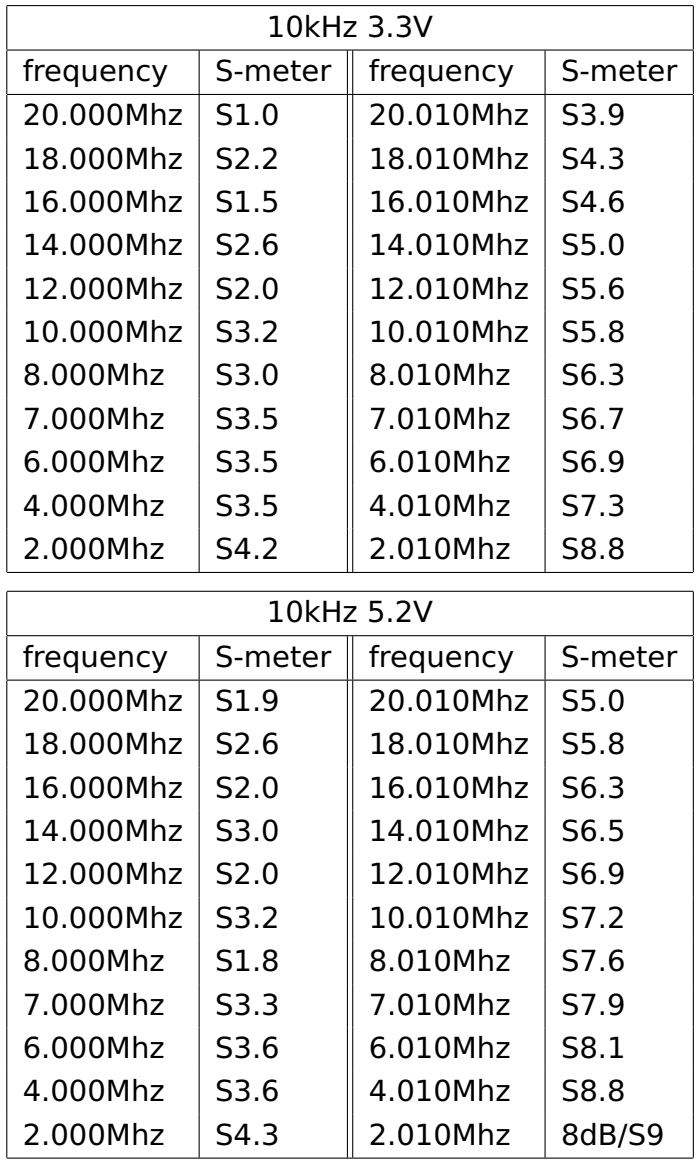

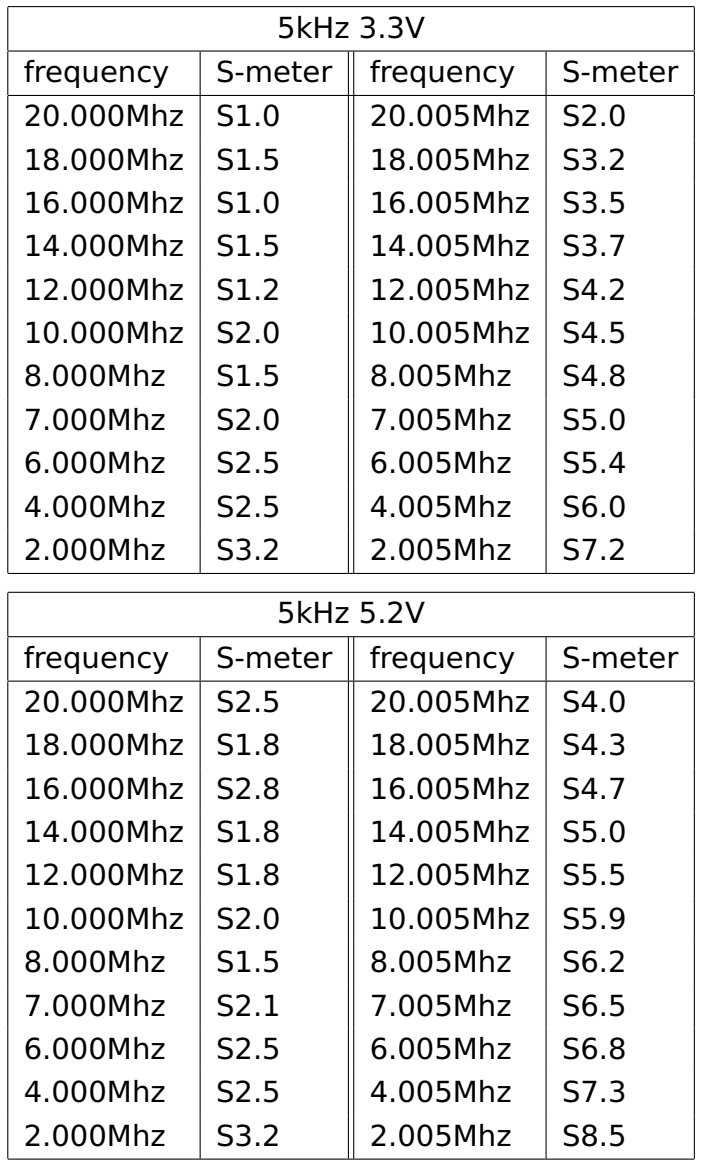

MPASM 5.70 ../../MARKER/K7QO\_MARKER\_GENERAT 1-9-2017 15:22:12 PAGE 1

LOC OBJECT CODE LINE SOURCE TEXT

#### VALUE

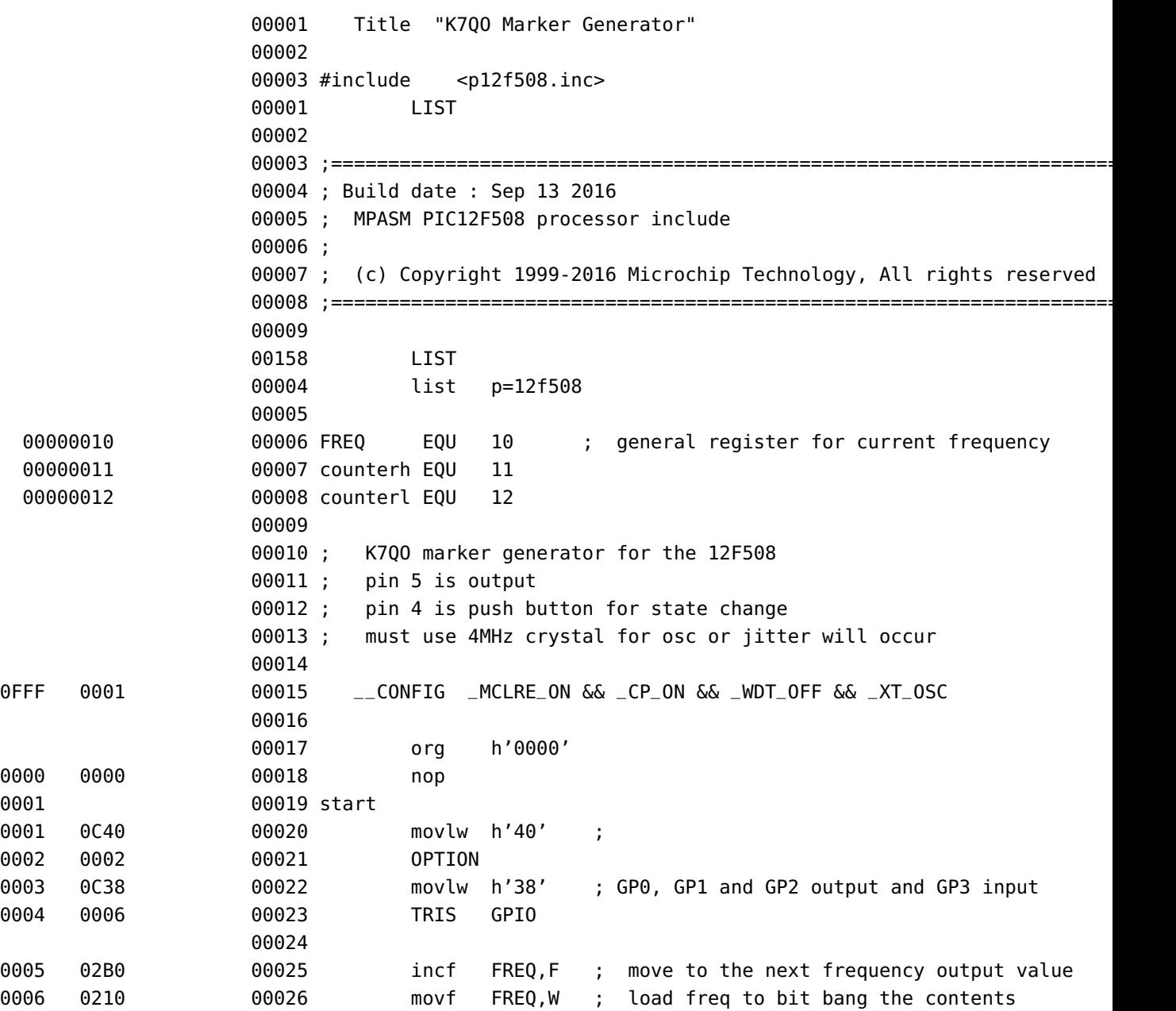

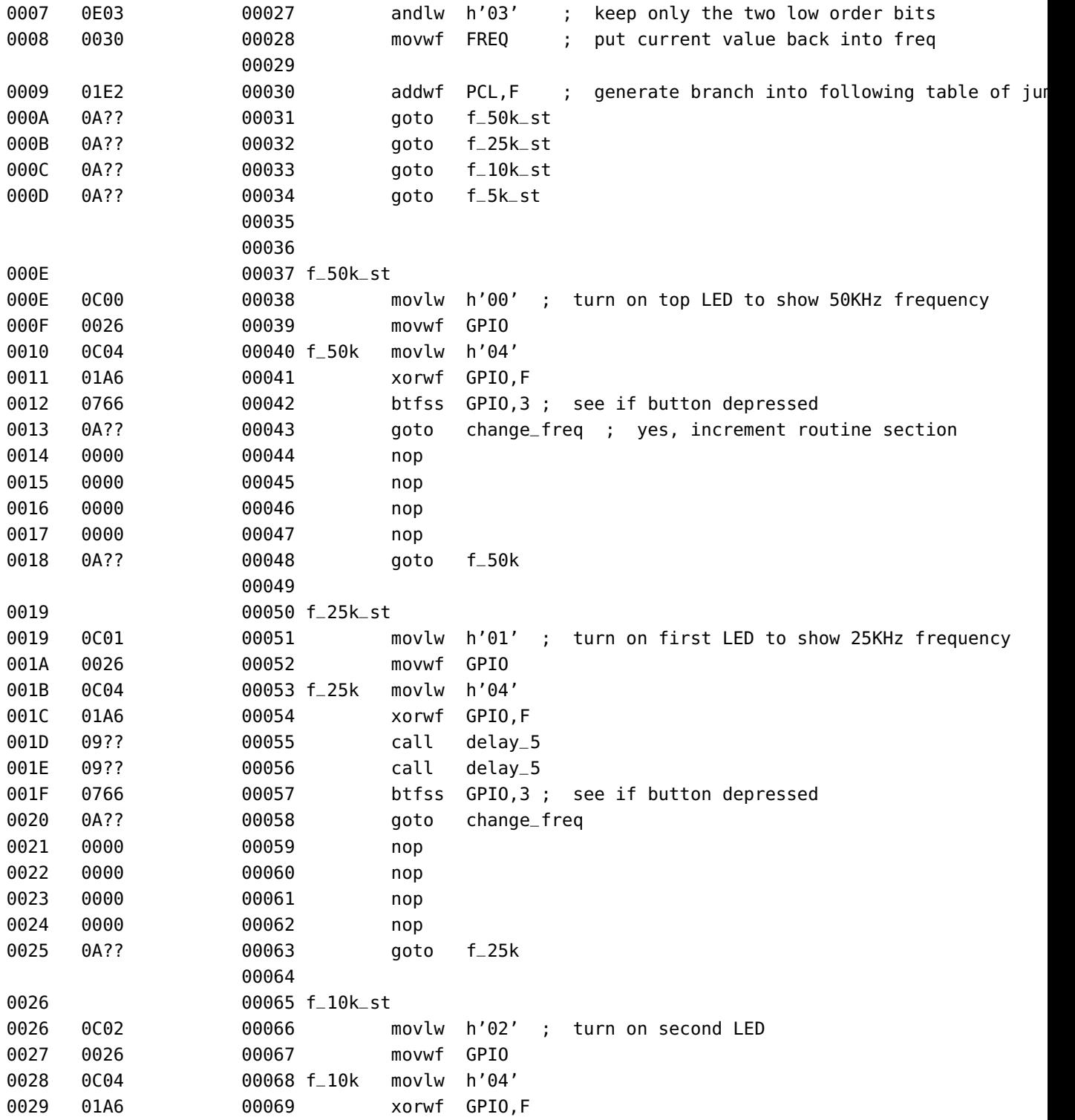

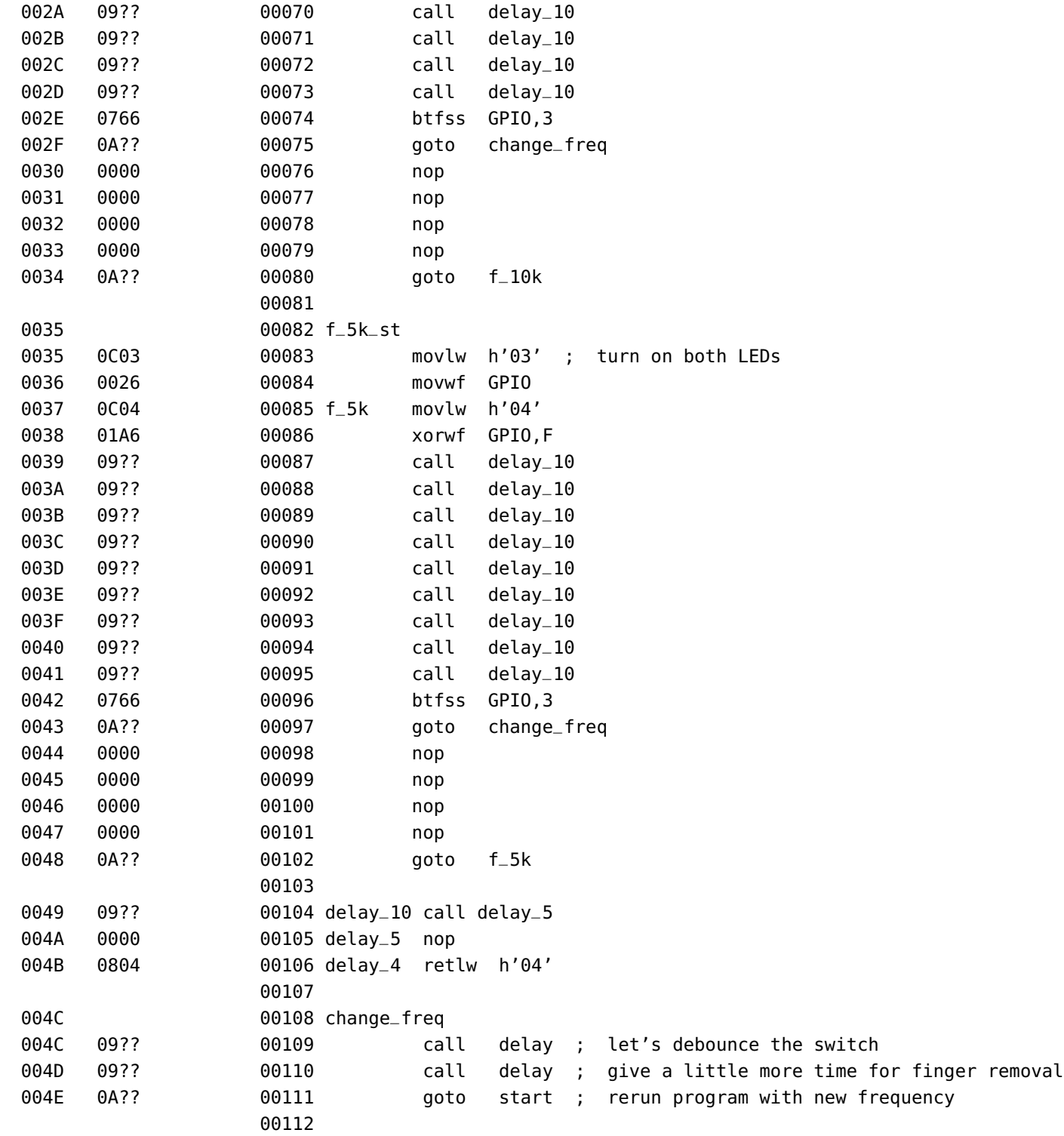

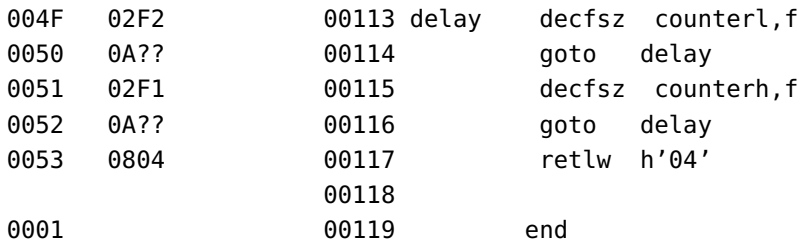

:020000040000FA :100000000000400C0200380C0600B0021002030E83 :100010003000E2010E0A190A260A350A000C2600F1 :10002000040CA60166074C0A000000000000000056 :10003000100A010C2600040CA6014A094A096607A9 :100040004C0A00000000000000001B0A020C260001 :10005000040CA601490949094909490966074C0ADE :100060000000000000000000280A030C2600040C19 :10007000A60149094909490949094909490949099B :100080004909490966074C0A000000000000000009 :10009000370A4A09000004084F094F09010AF20211 :0800A0004F0AF1024F0A0408A7 :0400A8000008000844 :021FFE000100E0 :00000001FF